Enhanced Graphics Adapter (250-4037) Settings Faxback Doc. # 2125 Refer to Faxback Document # 2128 for Board Layout. Video port address range 3B0-3BF Hex for Monochrome Video port address range 3D0-3DF Hex for Color

Switch Settings (default):

EGM-1 1, 4, and 8 Down or Off 2, 3, 5, 6, and 7 Up or On VM-1 1, 2, 4, and 7 Down or Off 3, 5, 6, and 8 Up or On CM-1 1, 4, and 7 Down or Off 2, 3, 5, 6, and 8 Up or On VM-3/5 1, 2, 4, and 8 Down or Off 3, 5, 6, and 7 Up or On CM-2/4/5/10/11 1, 2, 3, and 8 Down or Off 4, 5, 6, and 7 Up or On

J2 - jump center & right pin (all except EGA monitors); jump center & left J4 - jump center & right pins (all)

Switch Settings:

There is an eight-bit switch box on the Enhanced Graphics Adapter. Switches 1-4 determine the type of displays and display adapters installed in your system. Switches 5 and 6 are non-applicable. Switches 7 and 8 indicate the type of monitor you have attached to your system.

The Enhanced Graphics Adapter has two jumpers, J2 and J4. The jumper settings are determined by what type of monitor you have attached to your system. Locate the switch boxes and jumpers J2 and J4 on the Enhanced Graphics Adapter. │

Switches 1-4:

- 1. To set switches 1-4, determine the following:
	- a) The type on monitor that will be connected to the Enhanced Graphics Adapter (Color, monochrome, Enhanced Color or 400 line 25 Khz).

Note: If you are connecting the Enhanced Graphics Adapter to a 400 line 25 Khz monitor, set switches 1-4 the same as for an Enhanced Color monitor. Except for the Tandy VM-1 monitor.

- b) The number of display screen columns (40 x 25 or 80 x 25).
- c) The type and number of display adapters installed in the system (Enhanced Graphics Adapter only, Enhanced Graphics Adapter with a monochrome adapter or Enhanced Graphics Adapter with a monochrome adapter or Enhanced Graphics Adapter with a color/graphics adapter).

Note: An adapter operating as a Hercules monochrome graphics adapter is incompatible with the Enhanced Graphics Adapter.

This section contains five tables to help you set switches 1-4 on the Enhanced Graphics Adapter. find your system configuration on the following chart and proceed to the appropriate table.

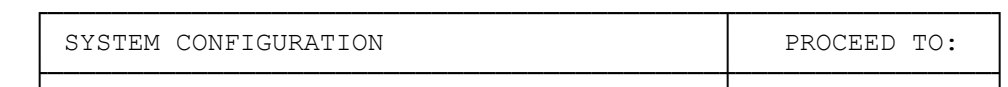

| Enhanced Graphics Adapter is the<br>only video board in the system.                                                       | Table 1 |
|----------------------------------------------------------------------------------------------------|---------|
| Enhanced Graphics Adapter is the<br>primary video board with a<br>monochrome adapter as the secondary<br>video board.     | Table 2 |
| Enhanced Graphics Adapter is the<br>secondary video board with a<br>monochrome adapter as the primary<br>video board.     | Table 3 |
| Enhanced Graphics Adapter is the<br>primary video board with a color<br>graphics adapter as the secondary<br>video board. | Table 4 |
| Enhanced Graphics Adapter is the<br>secondary video board with a color<br>graphics adapter as the primary<br>video board. | Table 5 |

TABLE 1: Use this table to set switches 1-4 on the Enhanced Graphics Adapter if it is the only video board in your system.

|      | SWITCH POSITION<br>$\mathcal{L}$ | 3  | 4   | TYPE OF MONITOR ATTACHED<br>AND MODE SELECTION |  |
|------|----------------------------------|----|-----|------------------------------------------------|--|
| OFFI | OFF                              | ON | OFF | Monochrome Monitor                             |  |
| ON   | OFFIOFF                          |    | ON  | Color Monitor (40 x 25)                        |  |
| OFF  | OFFIOFF                          |    | ON  | Color Monitor (80 x 25)                        |  |
| ON   | ON                               | ON | OFF | Enhanced Color Monitor (Normal 8x8 Text)       |  |
| OFF  | ON                               | ON | OFF | Enhanced Color Monitor (HiRes 8x14 Text)       |  |

TABLE 2: Use this table to set switches 1-4 on the Enhanced Graphics Adapter if it is the secondary video board and a monochrome adapter is the primary video board.

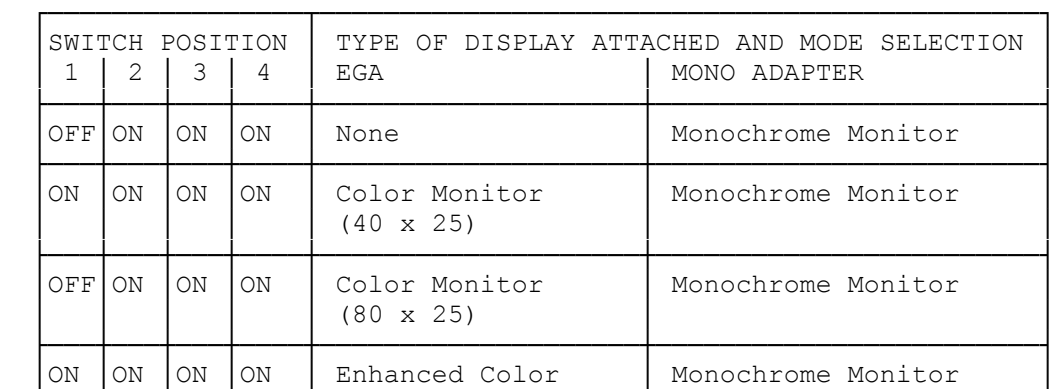

|     |     |    | Color with Normal<br>8 x 8 Text                     |                    |
|-----|-----|----|-----------------------------------------------------|--------------------|
| OFF | OFF | ON | Enhanced Color<br>Monitor with<br>HiRes 8 x 14 Text | Monochrome Monitor |

TABLE 3: Use this table to set switches 1-4 on the Enhanced Graphics Adapter if it is the secondary video board and a monochrome adapter is the primary video board.

|     | $\mathcal{L}$ | 3   | SWITCH POSITION<br>4 | TYPE.<br>EGA                                        | OF DISPLAY ATTACHED AND MODE SELECTION<br>MONO ADAPTER |
|-----|---------------|-----|----------------------|-----------------------------------------------------|--------------------------------------------------------|
| OFF | ON.           | ON  | ON                   | None                                                | Monochrome Monitor                                     |
| ON  | ON.           | ON  | ON                   | Color Monitor<br>$(40 \times 25)$                   | Monochrome Monitor                                     |
| OFF | ON.           | ON. | ON                   | Color Monitor<br>$(80 \times 25)$                   | Monochrome Monitor                                     |
| ON  | OFF           | ON  | ON                   | Enhanced Color<br>Color with Normal<br>8 x 8 Text   | Monochrome Monitor                                     |
| OFF | OFF           | ON  | ON                   | Enhanced Color<br>Monitor with<br>HiRes 8 x 14 Text | Monochrome Monitor                                     |

TABLE 4: Use this table to set switches 1-4 on the Enhanced Graphics Adapter if it is the primary video board with a color/graphics adapter as the secondary video board.

|     | SWITCH POSITION |    |            | EGA                | TYPE OF DISPLAY ATTACHED AND MODE SELECTION<br>COLOR/GRAPHICS ADAPTER |
|-----|-----------------|----|------------|--------------------|-----------------------------------------------------------------------|
| ON  | OFF             | ΩN | 10FF       | Monochrome Monitor | Color Monitor (40 x 25)                                               |
| 〇FF | OFF             | OΝ | <b>OFF</b> | Monochrome Monitor | Color Monitor (80 x 25)                                               |

TABLE 5: Use this table to set switches 1-4 on the Enhanced Graphics Adapter if it is the secondary video board with a color/graphics adapter as the primary video board.

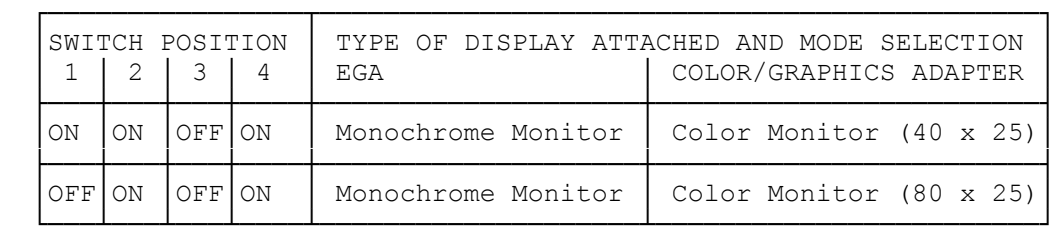

Switches 5 and 6:

Note: these Switches ar not used. Switches 7 AND 8: If you plan to connect the Enhanced Graphics Adapter to an EGA, CGA or monochrome monitor, set switches 7 and 8 as follows: Switch 7 = ON

 $8 = OFF$ 

If you plan to connect the Enhanced Graphics Adapter to a 400 line 25 Khz monitor, set switches 7 and 8 as follows:

Switch 7 = OFF 8 = ON

3. The position of the jumpers located at J2 and J4 indicate what type of monitor is connected to the Enhanced Graphics Adapter.

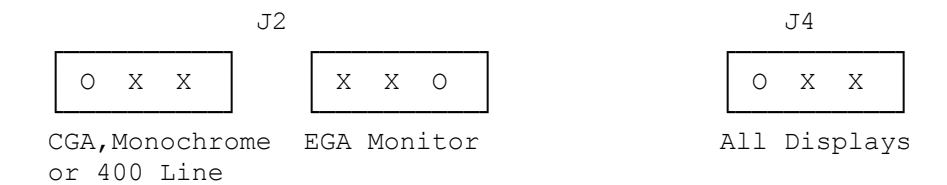